# Anthology Training

SPO cycle through Anthology

# Anthology Training

Using SPO Classic statuses

Take order from customer

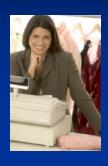

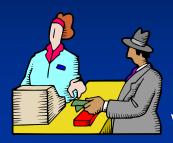

Sell book to Customer

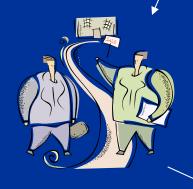

Purchase book from Vendor

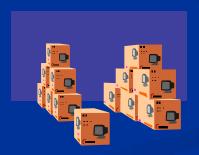

Contact Customer

Receive Book from Vendor

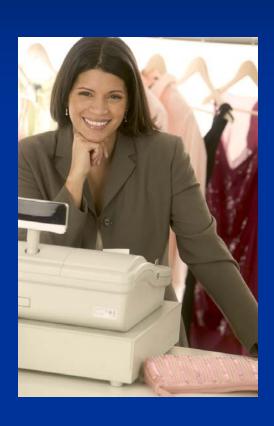

Cashier takescustomer's bookorder at the cashregister

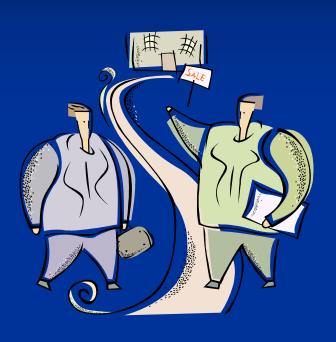

Book buyer ordersthe book fromvendor

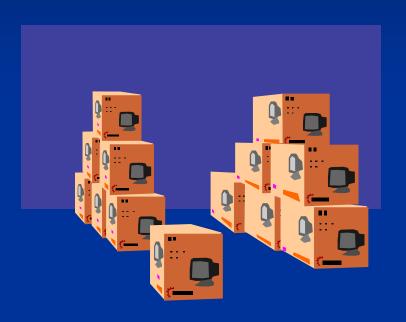

Vendor ships the book to the store.
The Receiver receives it in the receiving memo

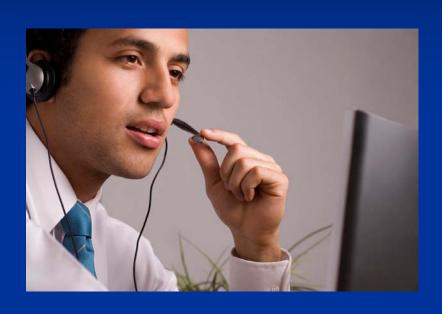

Customer is
 notified that their
 order is ready for
 purchase

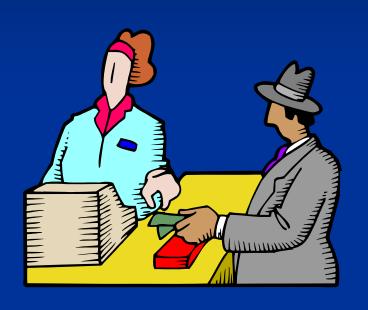

- Received book is wrapped with an SPO wrapper and filed at the cash wrap waiting for customer.
- Book is sold to customer

Take order from customer

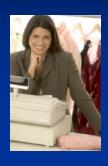

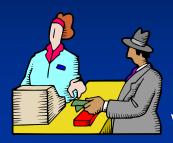

Sell book to Customer

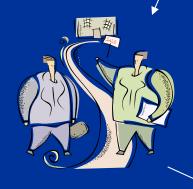

Purchase book from Vendor

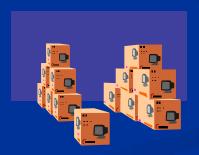

Contact Customer

Receive Book from Vendor

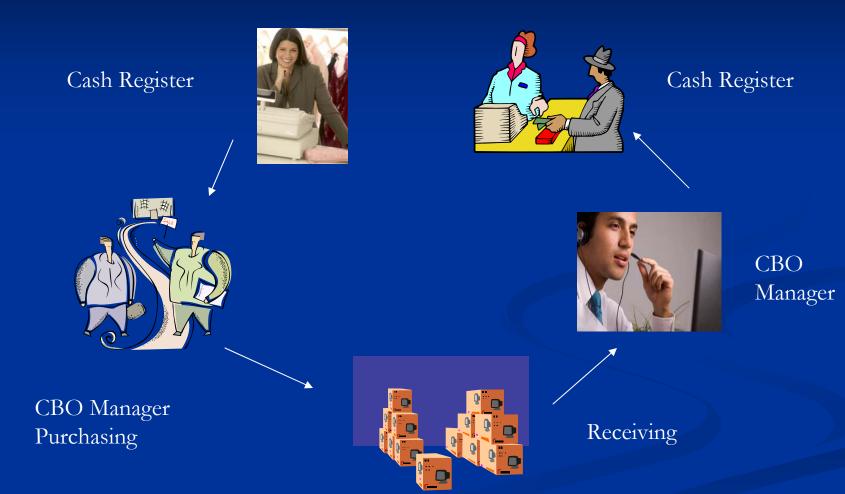

### Cash Register

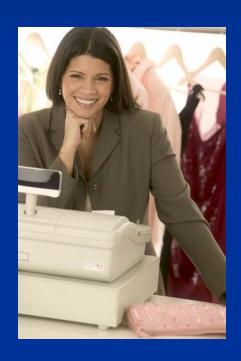

#### ■ Take the special order

- Enter customer name
- Select F5 Take SPO
- Find/enter ISBN
- Determine deposit
- Take tenders/complete sale
- SPO status "Needs Order"

### CBO Manager

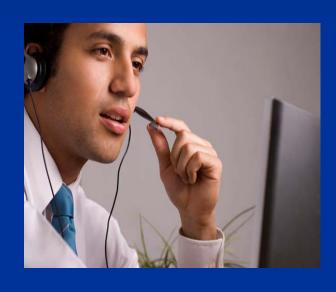

- Gather SPO's on PO
  - Select "Needs Order" in CBO Manager
  - F12 Send to PO
  - Create "New" PO or selectPO you are building
  - F12 Select

### Purchasing

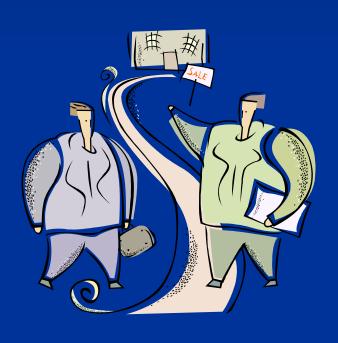

#### Build the PO

- F10 Save Anthology loosely links PO # to SPO
- SPO status changes to "Draft"
- Finish building PO as you normally would

### Purchasing

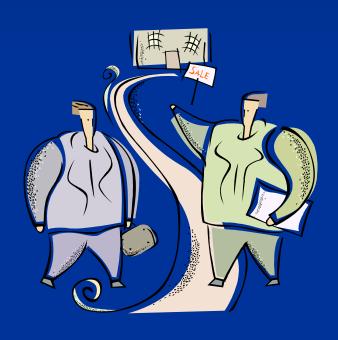

- Purchase the book
  - F12 Post / F6 EO
  - SPO status changes to "On Order"

### Receiving Memo

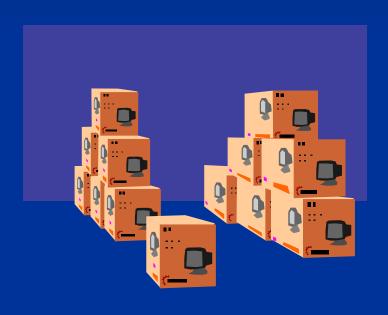

#### ■ Receive the book

- Verify SPO / F12 Post receive item
- SPO Status changes to "In"
- Print CBO report
- Print SPO Wrapper SPO status changes to "On Hold"

### CBO Manager

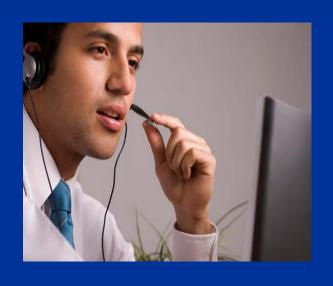

#### Contact the customer

- Wrap SPO /store at CashWrap
- Check CBO Info Report and call/email customer
- Enter notes and contact date in CBO Manager

### Cash Register

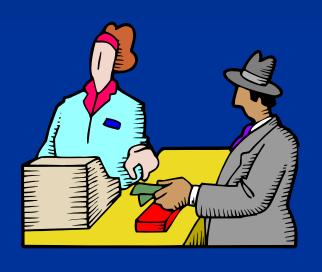

#### Sell the item

- Use customer name or item title to find SPO
- Take off wrapper and scan barcode
- Pick SPO from list

### Cash Register

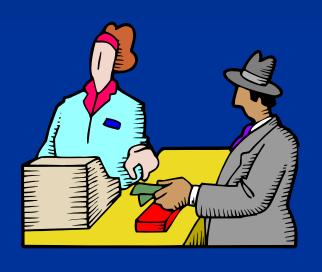

- Sell the item
  - F3 Take Tenders/amt due
  - Complete sale
  - SPO Status changes to "Complete"